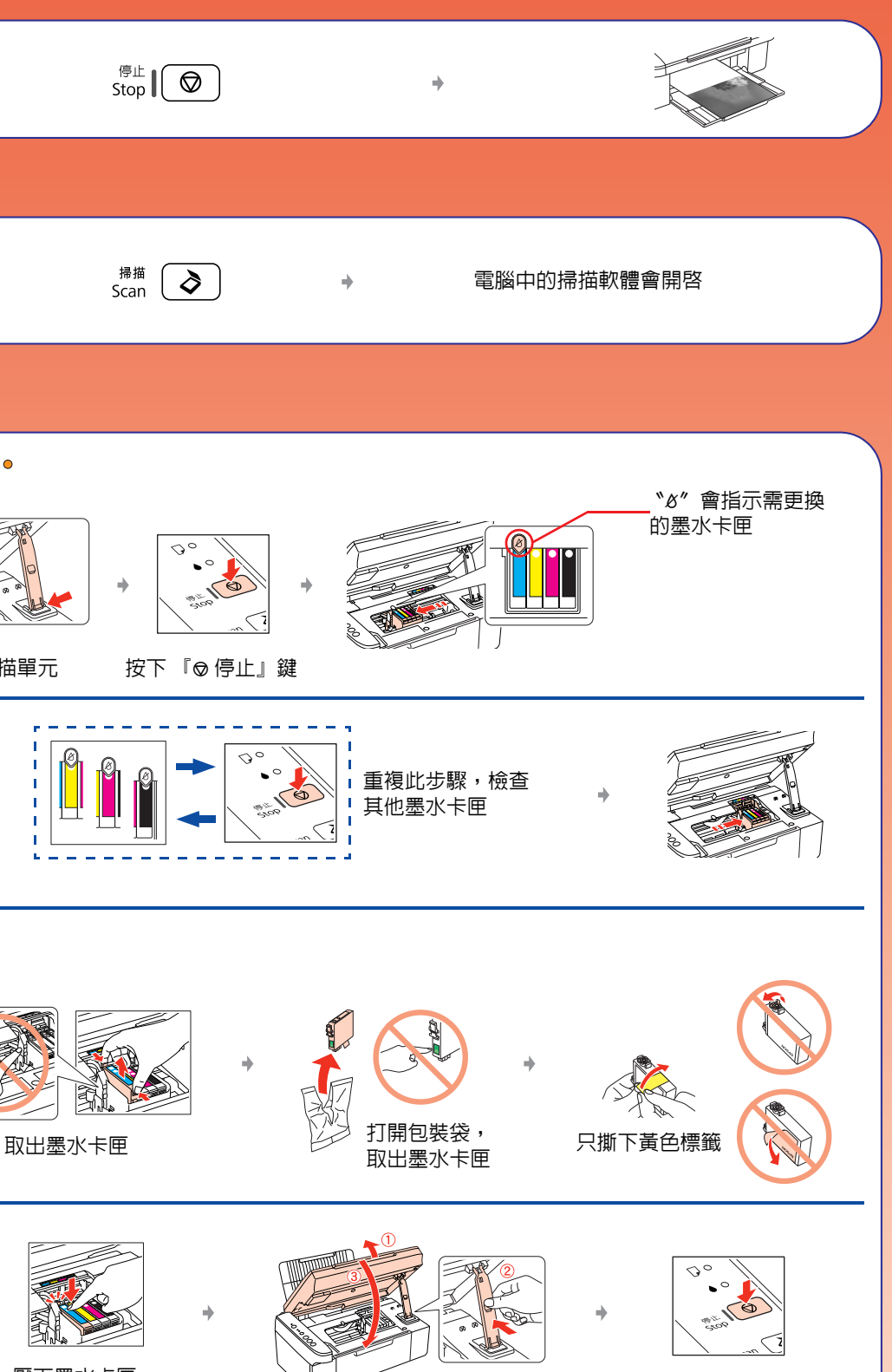

#### 按下『◎停止』鍵

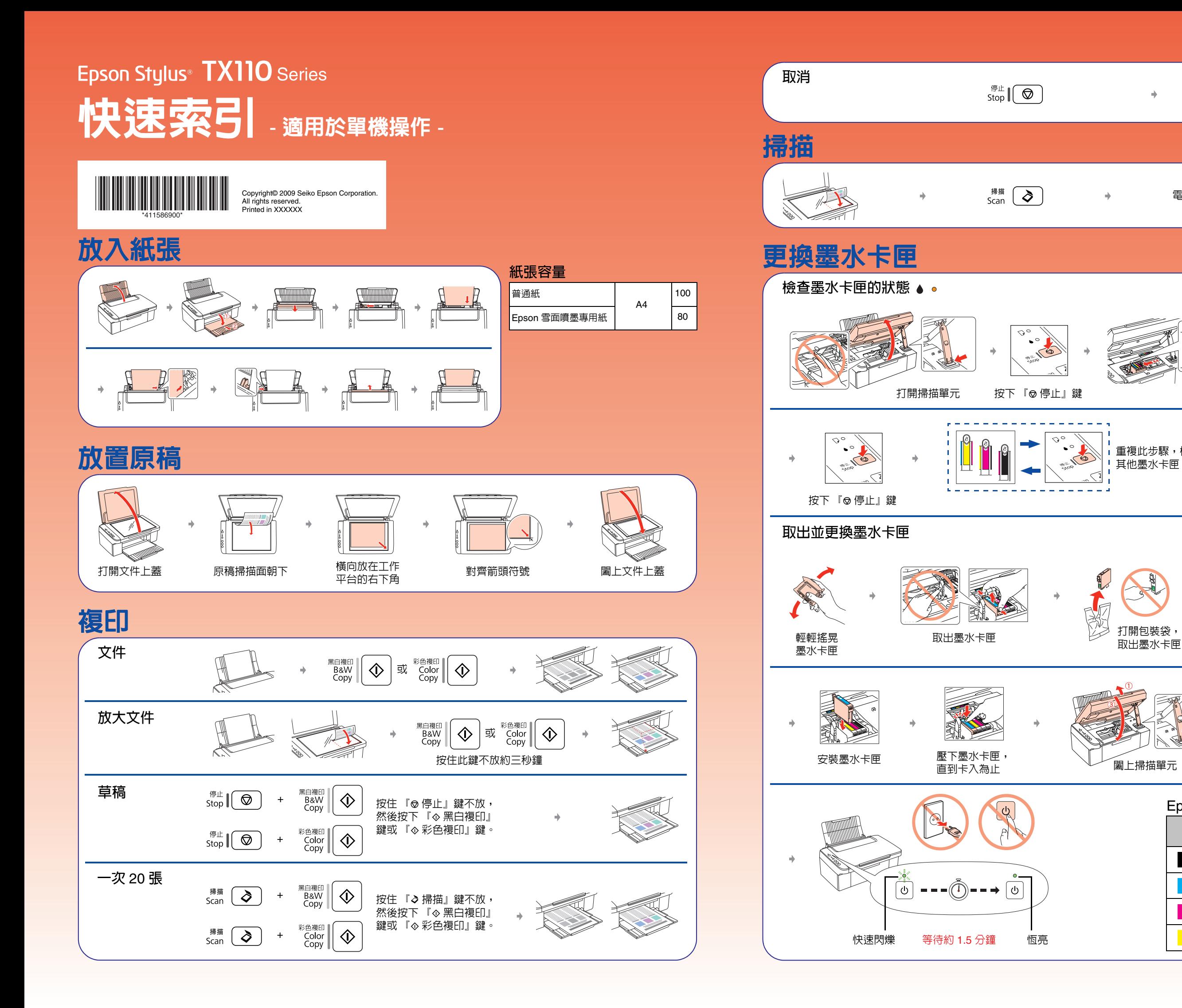

### Epson **原廠墨水卡匣**

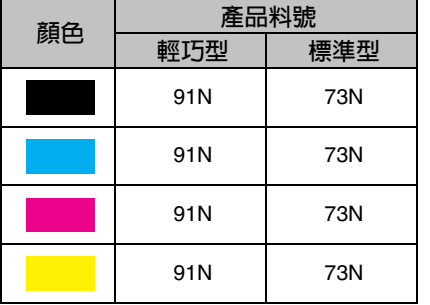

# 解決問題的方法

### **錯誤訊息 指示燈號 │ 原因 │ 解決問題的方法**  $\hbox{${\scriptstyle \nabla}$}$  $\Box$   $\circ$ ◆ 請參考正面的 〝放入紙張〞單元。  $\begin{picture}(180,10) \put(0,0){\line(1,0){10}} \put(10,0){\line(1,0){10}} \put(10,0){\line(1,0){10}} \put(10,0){\line(1,0){10}} \put(10,0){\line(1,0){10}} \put(10,0){\line(1,0){10}} \put(10,0){\line(1,0){10}} \put(10,0){\line(1,0){10}} \put(10,0){\line(1,0){10}} \put(10,0){\line(1,0){10}} \put(10,0){\line(1,0){10}} \put(10,0){\line($ 請準備新的墨水卡匣。 ◆ 請參考正面的 〝更換墨水卡匣〞單元。 若在更換了墨水卡匣之後,燈號仍然恆亮或閃爍,請試試下列的步驟。  $\bullet$  $\bullet$  $\begin{picture}(120,15) \put(0,0){\line(1,0){15}} \put(15,0){\line(1,0){15}} \put(15,0){\line(1,0){15}} \put(15,0){\line(1,0){15}} \put(15,0){\line(1,0){15}} \put(15,0){\line(1,0){15}} \put(15,0){\line(1,0){15}} \put(15,0){\line(1,0){15}} \put(15,0){\line(1,0){15}} \put(15,0){\line(1,0){15}} \put(15,0){\line(1,0){15}} \put(15,0){\line($ 其它燈號 省電模式 またまには、按下任意鍵,除了 『 ③ 』鍵之外,即可使這台機器回復至就緒狀態。 熄滅 ➡ 若沒有退出紙張,請試試下列步驟。 **ALBRATIST ANDROID**  $\sqrt{2}$ 關閉電源  $\rightarrow$ 關閉電源 所有燈號不停閃 關閉印表機電源。打開掃描單元並且取出紙張。然後再開啟印表機電源。若仍然沒有 爍 清除錯誤,請洽 Epson 授權維修中心。  $v_{0}$ 其它燈號 印表機的集墨棉使用 ロI衣機的集奉怖世用 | 請洽 Epson 授權維修中心進行更換 ·<br>壽命已盡  $\boxed{\circ}$ 恆亮

## 複印問題

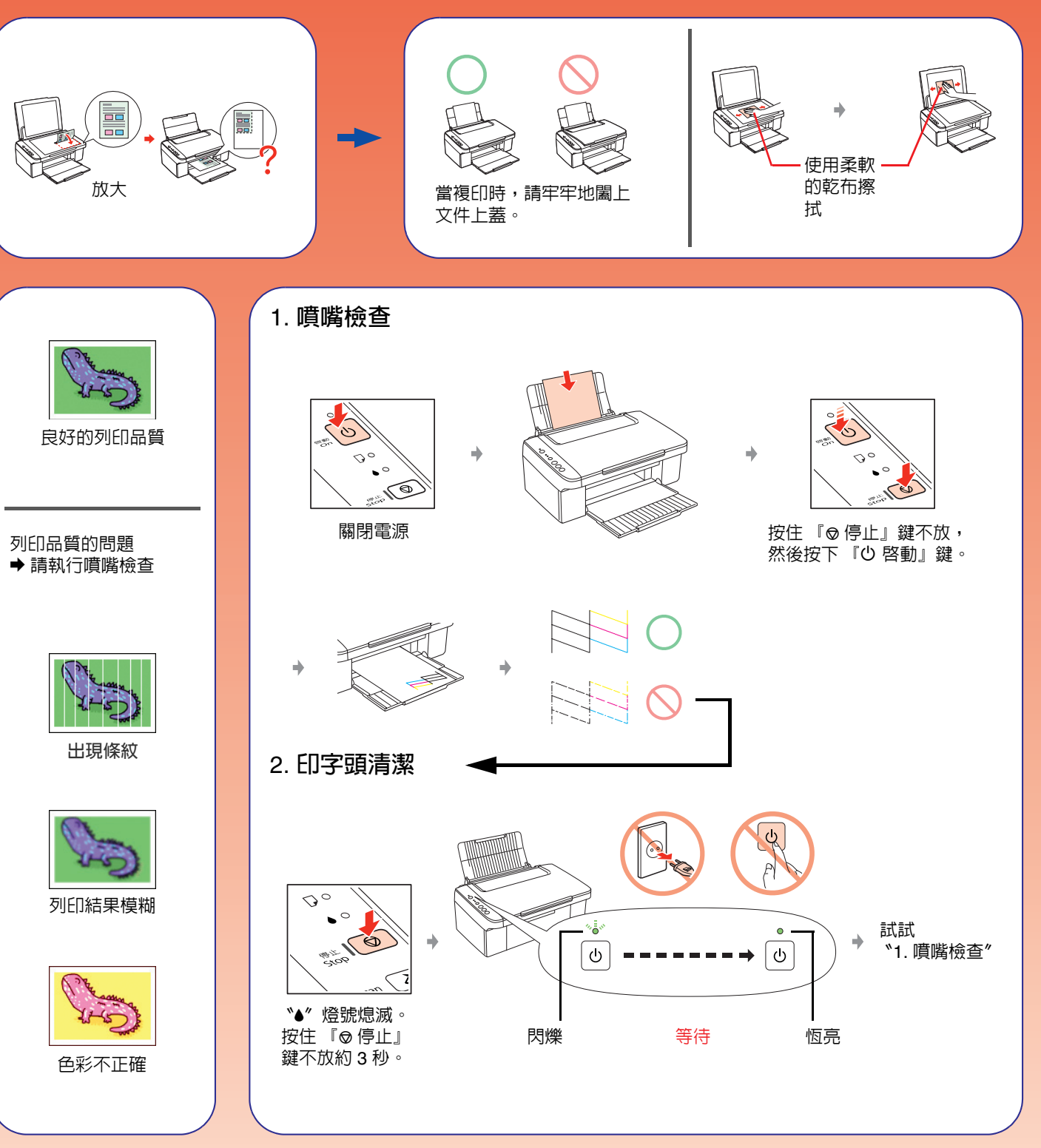